# **Техническая поддержка программных продуктов компании Нанософт**

Техническая поддержка программных продуктов компании Нанософт осуществляется через Портал Технической Поддержки по адресу [support.nano](http://support.nanocad.ru)soft.pro.

## **Правила обращения в Техническую поддержку**

Перед обращением в Службу технической поддержки Вы можете поискать решения на нашем: [Портале](http://support.nanocad.ru/portal) ТП, в Решениях по типовым [затруднениям](http://www.nanocad.ru/help/TypicalDifficulties.php), [Форуме](http://forum.nanocad.ru/), руководстве пользователя. В большинстве случаев ваш вопрос уже обсуждался и содержит решение на него.

Старайтесь учитывать, Служба технической поддержки работает по будним дням с 10.00 до 18.00

Эл. адрес Службы технической поддержки [support@nano](mailto:support@nanocad.ru)soft.pro. Если письмо отправлено на иной почтовый ящик, то служба технической поддержки не несет ответсвенности за его обработку.

## 1. **Одно обращение – одна проблема.**

Пожалуйста, не указывайте в одном письме несколько проблем/вопросов.

2. Если вы уже обсуждали свой вопрос\проблему с одним из наших специалистов, укажите его контакты, что бы мы переадресовали ему вашу заявку.

3. Тема запроса должна быть максимально информативна. В теме необходимо четко и емко указать суть проблемы.

#### 4. **Содержание запроса:**

a) Предмет обсуждения

В теле заявки указывайте информацию о продукте (название, версию и сборку продукта), версия операционной системы, ServicePack. Если заявка не относится к ПО (например, на сейте nanosoft.pro не можете получить серийный номер),

указывайте ссылки на источник проблемы. Так же указывайте логин и серийный номер.

b) Описание проблемы

Описание проблемы должно быть максимально понятным, для того, что бы мы могли воспроизвести проблему и проанализировать ее. Чем подробнее и понятнее будет описана проблема, тем быстрее Вам будет предоставлен ответ с решением. Описывайте проблему последовательно:

- · Подробное (пошаговое) описание действий
- · Полученный результат
- · Ожидаемый результат

5. При необходимости сделайте скриншот, вложите чертеж, на котором стабильно воспроизводится ошибка, лог файлы (blackbox.log и et\_crash.log).

6. Указывайте в письме информацию для обратной связи: имя, адрес электронной почты, телефон (с кодом города), город, название рабочей организации.

7. Отвечайте на все вопросы Службы технической поддержки. Запрашиваемая информация необходима для анализа ситуации.

Соблюдая эти не сложные правила, вы не только упростите себе (и нам) жизнь, но и получите быстрый и исчерпывающий ответ\решение.

Замечание: Убедитесь, что описанная Вами проблема не допускает разночтения и стабильно воспроизводится, при четком следовании Вашему описанию.

Перед отправкой сообщения, воспроизведите проблему, следуя своему описанию, чтобы убедиться, что все корректно и понятно описано.

## Абонемент на услуги по технической поддержке nanoCAD

## Общие положения

Абонемент на услуги по технической поддержке платформы nanoCAD существует в вариантах на срок кратный 1 году, с даты поступления денег на счет АО «Нанософт» или подтверждения заказа дилером в АО «Нанософт»

## Состав услуг абонемента

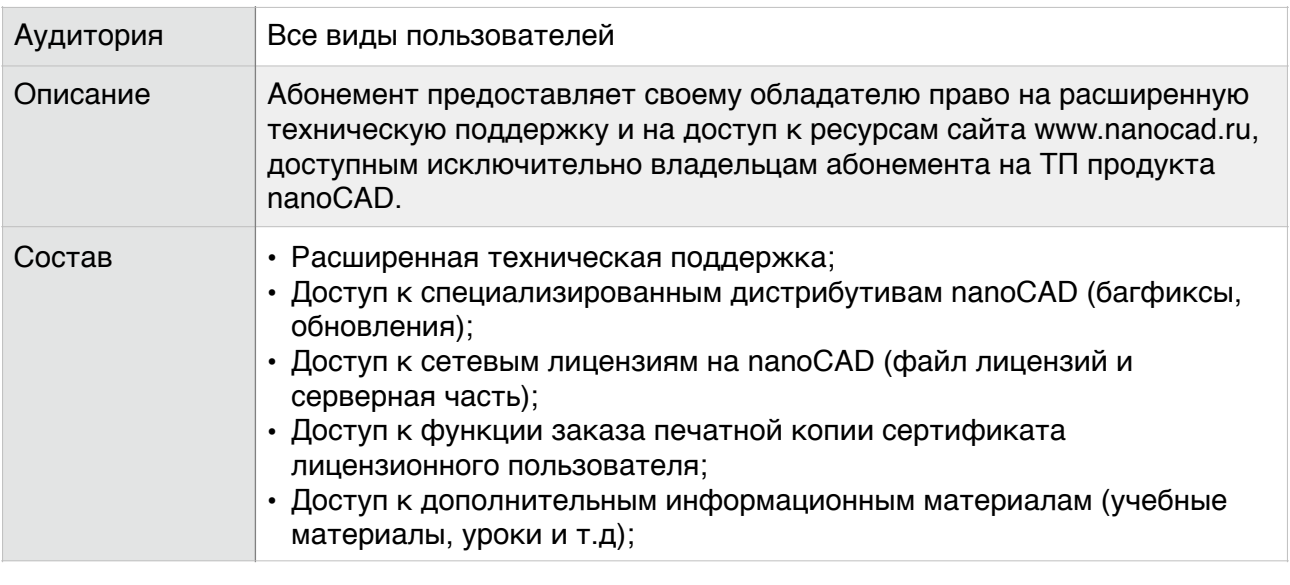

## Техническая поддержка в составе Абонемента

Оказывается сотрудниками компании АО «Нанософт» в соответствии с графиком работы. Предоставляется исключительно владельцам абонемента на ТП nanoCAD в течение срока действия абонемента.

1. Способ первоначального контакта пользователя с Технической поддержкой АО «Нанософт»

- запрос по email (support@nanosoft.pro);
- запрос через веб-форму технической поддержки в Личном кабинете;
- дополнительно при наличии регистрации) через портал технической поддержки support.nanosoft.pro.
- 2. Способ оказания технической поддержки:
- по е-mail (основной способ);
- с помощью инструментов Интернет-общения (Skype, ICQ и т.п., при необходимости со стороны отдела ТП);
- с помощью инструментов Интернет-мероприятий (TeamViewer , при необходимости со стороны отдела ТП);
- по телефону (при необходимости со стороны отдела ТП).

3. Режим оказания технической поддержки:

- официальные рабочие дни;
- время первого ответа на запрос не более суток;
- время на закрытие запроса оговаривается в зависимости от вида запроса;
- стандартный график работы: с 10:00 до 18:00 рабочих дней (время работы может изменяться в зависимости от графика работы).

4. В комплекс услуг, связанных с оказанием расширенной технической поддержки входят:

- консультации по инсталляции и удалению ПО;
- консультации по базовому функционалу ПО;
- прием замечаний по работе ПО;
- прием предложений по изменению функционала ПО;
- информационное сопровождение посредством e-mail.

5. Максимальное количество запросов на техническую поддержку зависит от числа рабочих мест, включенных в абонемент:

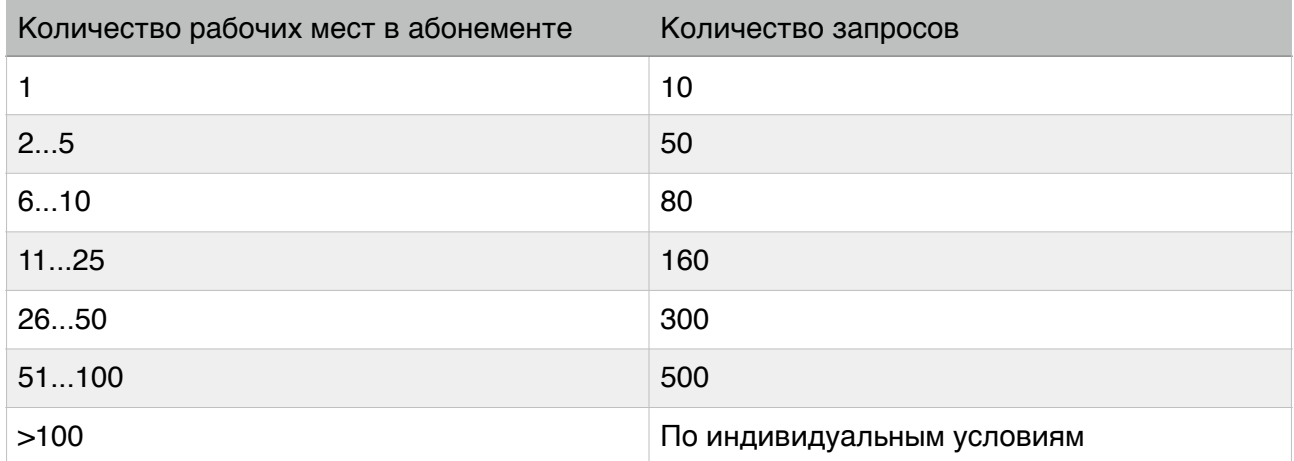

Купить абонемент вы можете в личном кабинете

## **Бесплатная техническая поддержка nanoCAD**

Зарегистрированные пользователи nanoCAD имеют право на техническую поддержку в процессе его применения.

Существуют два уровня технической поддержки:

1) бесплатная техническая поддержка, оказываемая всем пользователям nanoCAD;

2) платная техническая поддержка, доступная владельцам Абонемента на услуги по технической поддержке nanoCAD.

Бесплатная техническая поддержка

Оказывается сообществом nanoCAD через форум АО «Нанософт». В сообщество входят также специалисты АО «Нанософт» и его партнеров.

Бесплатная техническая поддержка не регламентирует время первого ответа на запрос и не гарантирует исправление обнаруженных ошибок.

АО «Нанософт» не несет обязательств по полноте и срокам оказания бесплатной технической поддержки nanoCAD как через сообщество, так и в случае прямого обращения.

## Платная техническая поддержка

Платная техническая поддержка оказывается владельцам Абонемента на техническую поддержку nanoCAD.

## Советы от техподдержки продуктов на базе nanoCAD

Техническая поддержка бесплатной платформы nanoCAD и продуктов на ее базе нередко получает идентичные вопросы от разных пользователей. На основе этих типовых вопросов предлагаем вашему вниманию советы от техподдержки.

## 1. Нет статуса кода ошибки.

Случается, что система лицензирования не выдает статуса кода ошибки. То есть диалог Регистрация программного обеспечения не содержит поля, обведенного красной рамкой.

#### Пояснения

Обычно такая ситуация возникает со специализированными решениями (nanoCAD Механика, nanoCAD СПДС, nanoCAD Стройплошадка и т.д.) и на операционной системе Windows 7. Эта ошибка связана с тем, что специализированное решение не может корректно зарегистрироваться в операционной системе и не запускает систему лицензирования.

#### Решение

Вам необходимо обновить корневые сертификаты операционной системы:

- Для Windows XP существует специальное исправление. Найти его можно в любом поисковике по ключевой фразе «Обновление корневых сертификатов для Windows XP» (KB931125).
- Для Windows 7 необходимо установить все обновления от Microsoft, доступные на данный момент.

Подробнее о проблеме автоматического обновления корневых сертификатов на Windows  $7<sub>1</sub>$ 

## 2. Проблемы с лицензированием продуктов.

Лицензирование продуктов существенно зависит от типа продукта (бесплатный/платный), от версии программы, типа лицензии (локальная/сетевая), состояния ОС и т.д. Поэтому сначала приглашаем внимательно прочитать постоянно обновляемые статьи на сайте nanocad.ru:

- «Лицензирование nanoCAD и решений на его базе»
- «Типовые затруднения с лицензированием продуктов ЗАО «Нанософт» и способы их решения»

Думаем, что в этих статьях вы найдете ответы на основные вопросы.

На работоспособность программы также могут повлиять неверно зарегистрированные dll сторонних разработчиков. Вот тема, в которой обсуждался этот вопрос: «Как найти dll, мешающую работать nanoCAD».

Напоминаем, что на нашем форуме вы можете создать собственную тему - и решение проблемы обязательно будет найдено.

## 3. Зачем нужна обязательная регистрация nanoCAD

В новой версии бесплатной платформы nanoCAD появился еще один режим – демонстрационный. Вы можете скачать программу с наших или сторонних ресурсов и использовать ее в своей деятельности без регистрации и получения лицензионного номера. В таком режиме nanoCAD остается полнофункциональным, однако напоминает о необходимости регистрации и при выводе на печать оставляет штампы «Демонстрационная версия». Теперь необходимо обязательно зарегистрировать программу либо через Мастер регистраций, либо через наш сайт и получить лицензионный номер для того, чтобы использовать nanoCAD без ограничений.

Зачем это было сделано, ведь платформа nanoCAD так и осталась бесплатной?

За время, прошедшее с момента выпуска первой бета-версии nanoCAD, у АО «Нанософт» собралась значительная статистика по опыту применения nanoCAD и вопросам, которые задают пользователи. Один из наиболее важных вопросов – о легальности бесплатного nanoCAD и способах доказать это различным проверяющим органам. Мы консультировали наших пользователей, объясняя им, что условия применения программы в коммерческой деятельности оговариваются в Лицензионном соглашении, которое и является обоснованием легальности использования. Кроме того, мы создали доступный из Личного кабинета Интернет-сервис по формированию и печати Лицензионного сертификата для «визуализации» права на использование nanoCAD в коммерческих целях. Однако, как показал опыт, далеко не все пользовались этой возможностью.

Одной из причин введения обязательной регистрации было еще и то, что законодательство РФ недостаточно четко определяет условия законности использования и распространения бесплатных программных продуктов. Кроме того, возможно, будет создаваться отечественная законодательная база для распространения бесплатных продуктов, отличная от принятой в остальном мире. Поэтому, чтобы иметь возможность оперативной помощи нашим клиентам по правовым вопросам, мы должны иметь регистрационные данные с момента начала использования ими nanoCAD в профессиональной деятельности. Безусловно, это в первую очередь касается корпоративных клиентов. Также мы рекомендуем предприятиям и организациям обязательно регистрироваться как юридическое лицо, чтобы избежать проблем с проверяющими органами.

Обязательная регистрация nanoCAD в первую очередь нужна нашим клиентам, в основном юридическим лицам, поскольку это фактически единственный способ доказать проверяющим органам законность использования бесплатной платформы nanoCAD.

Мы горды тем, что nanoCAD применяют сотни тысяч российских специалистов. И надеемся, что теперь вам будет проще использовать нашу бесплатную платформу в своей профессиональной деятельности.